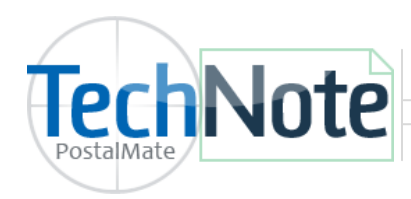

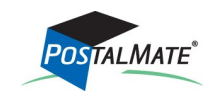

TechNote #182. Rev. 01.20.2014

See our [Hardware Requirements](http://pcsynergy.com/pdfs/hardware/hardwarereq.pdf) for a list of supported label printers.

# **4x6 Label Printer Drivers**

To use a label printer in PostalMate, install the appropriate ZebraDesigner driver for your printer. Most USB Zebra label printers are plug-n-play and will automatically install the appropriate driver when plugged into a computer.

To install a driver manually, use the CD that came with your printer or use the following links for the specified printers:

- **Zebra 2844**, **GK420D**, **GC420D** [http://www.zebra.com/us/en/support](http://www.zebra.com/us/en/support-downloads.html)-downloads.html
- **\*Zebra 450**—<http://www.ups.com/content/us/en/resources/ship/create/labels/technical.html>
- **Zebra 500** or **505** http://www.fedex.com/us/ship-[manager/software/resources/support/printer](http://www.fedex.com/us/ship-manager/software/resources/support/printer-drivers.html)[drivers.html](http://www.fedex.com/us/ship-manager/software/resources/support/printer-drivers.html)

# **EPL vs. ZPL**

New Zebra label printers generally can print in either EPL or ZPL language. In PostalMate, you can use the EPL driver for all printers with one exception.

 \*The **UPS ZP 450** printer *only* uses ZPL language and to use in PostalMate, this printer must include either **ZP** or **ZPL** in the printer name and PostalMate will automatically print the proper ZPL language for this printer.

### **2x2 Label Printer Drivers**

The 2x2 label printer is no longer commonly used. If you do use a 2x2 label printer, you may install a Generic/Text driver in PostalMate on the **Label Settings** screen.

# **DYMO Printer Drivers**

Dymo label printers are used for the Endicia Printable Postage Interface to create label stamps. Use the CD that came with the printer to install the driver. To download the driver manually, go to [http://](http://global.dymo.com/enAU/Software/LabelWriter_450.html) [global.dymo.com/enAU/Software/LabelWriter\\_450.html](http://global.dymo.com/enAU/Software/LabelWriter_450.html)

*Note: When installing a Dymo label printer, install the printer driver prior to plugging the printer into your computer. The driver instructions will prompt you when to plug in the printer.* 

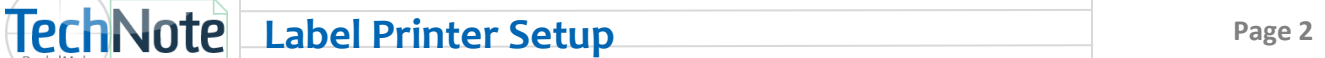

Label printers need to be assigned on each PostalMate workstation. In PostalMate, choose *Tools >* 

*PostalMate Settings,* then select *Label Settings* on the left pane to assign your label printer.

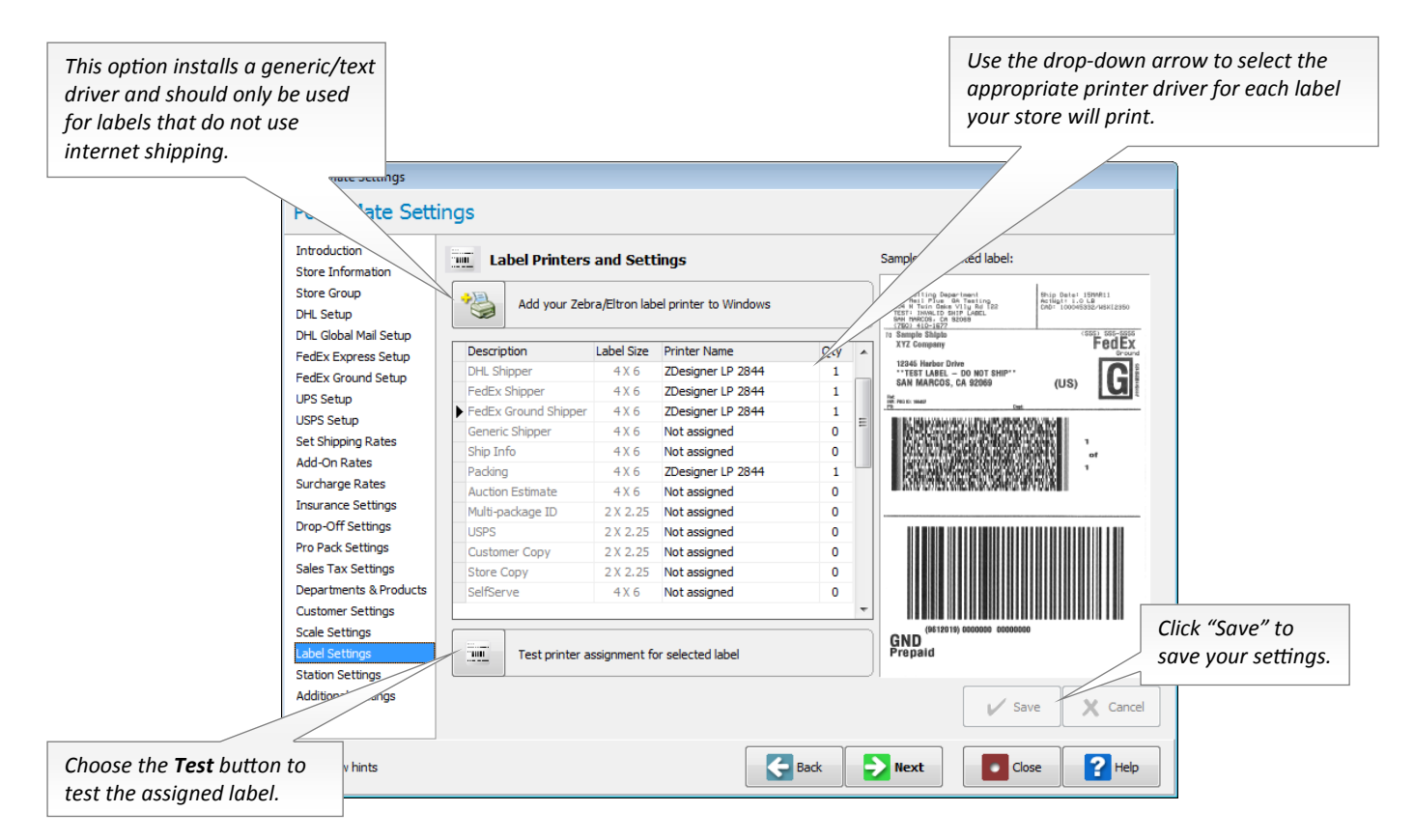

### **Label Settings Key**

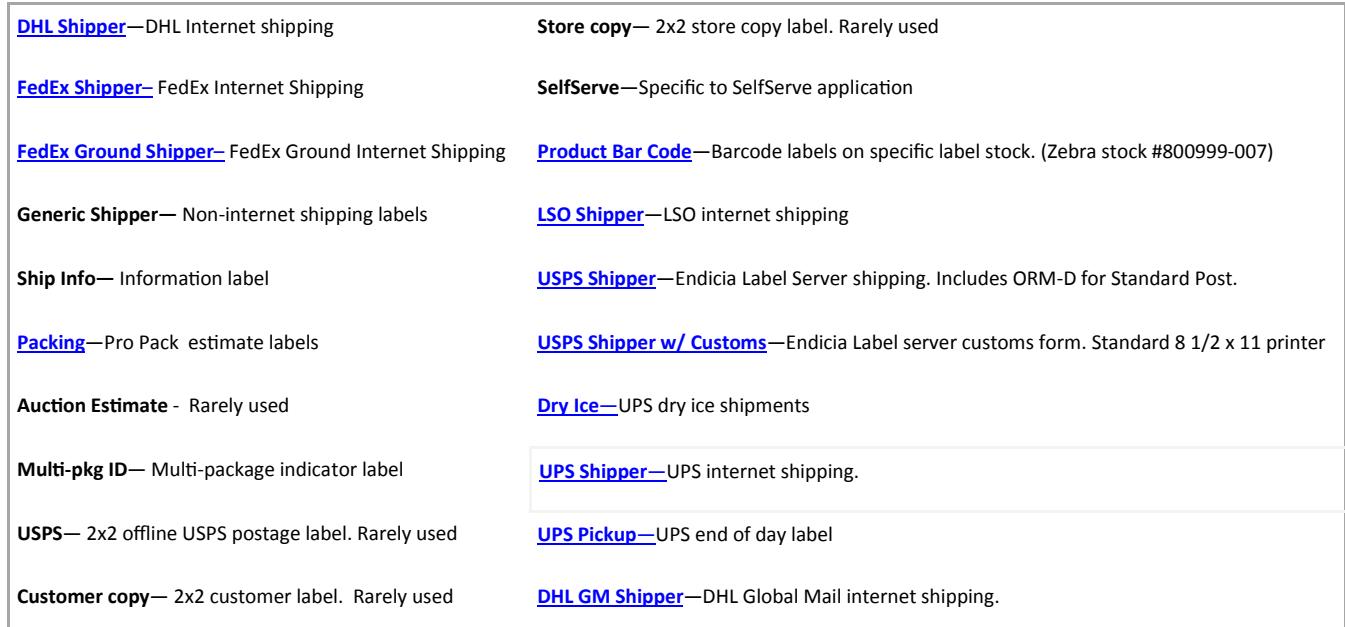